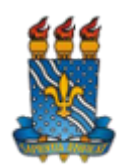

## **MINISTÉRIO DA EDUCAÇÃO UNIVERSIDADE FEDERAL DA PARAÍBA PRÓ-REITORIA DE PESQUISA (PROPESQ)**

**OFÍCIO CIRCULAR Nº 1/2022 - PROPESQ (11.00.79) (Identificador: 202309635)**

**Nº do Protocolo: 23074.003954/2022-06**

**João Pessoa-PB, 25 de Janeiro de 2022.**

## Ao grupo: **TODOS OS DOCENTES ATIVOS, TODOS OS SERVIDORES TÉCNICO ADMINISTRATIVOS ATIVOS.**

**Título: Procedimento para pesquisas que envolvam Patrimônio Genético e do Conhecimento Tradicional Associado - SisGen**

## **Assunto: 995 - PEDIDOS, OFERECIMENTOS E INFORMAÇÕES DIVERSAS**

Prezados Pesquisadores,

A Pró-Reitoria de Pesquisa da UFPB (PROPESQ/UFPB) comunica aos pesquisadores que lidam com patrimônio genético a obrigatoriedade de conhecimento do Manual do Sistema Nacional de Gestão do Patrimônio Genético e do Conhecimento Tradicional Associado - SisGen, disponível no link **[https://sisgen.gov.br/download/Manual\\_SisGen.pdf](https://sisgen.gov.br/download/Manual_SisGen.pdf)**

O SisGen é um sistema eletrônico mantido e operacionalizado pela Secretaria-Executiva do Conselho de Gestão do Patrimônio Genético - CGen. Este sistema foi criado pelo Decreto nº 8.772, de 11 de maio de 2016, que regulamenta a Lei nº 13.123, de 20 de maio de 2015, com o intuito de ser um instrumento para auxiliar o CGen na gestão do patrimônio genético e do conhecimento tradicional associado.

## **Para acesso ao SisGen o pesquisador deve seguir o seguinte procedimento:**

1. Cadastrar-se no SisGen, através do site sisgen.gov.br, vinculando-se à UFPB. Caso tenha dúvidas, consultar o Manual do Sistema Nacional de Gestão do Patrimônio Genético e do Conhecimento Tradicional Associado - SisGen no link abaixo **[https://sisgen.gov.br/download/Manual\\_SisGen.pdf](https://sisgen.gov.br/download/Manual_SisGen.pdf)**

2. Enviar e-mail para **[pesquisa@propesq.ufpb.br](mailto:pesquisa@propesq.ufpb.br)** solicitando a homologação do cadastro;

OBS: Apenas pesquisadores com vínculo ativo com a instituição terão seus cadastros homologados.

3. Após a homologação o pesquisador poderá:

- i) Cadastrar acesso ao patrimônio genético ou ao conhecimento tradicional associado;
- ii) Cadastrar envio de amostra que contenha patrimônio genético para prestação de serviços no exterior;
- iii) Cadastrar remessa de amostra de patrimônio genético;
- iv) Notificar produto acabado ou material reprodutivo;

v) Solicitar autorização de acesso ao patrimônio genético ou ao conhecimento tradicional associado e de remessa ao exterior; vi) Solicitar credenciamento de instituições mantenedoras das coleções ex situ que contenham amostras de patrimônio genético;

vii) Obter comprovantes de cadastros, de remessa e de notificações;

viii) Obter certidões do procedimento administrativo de verificação; e

ix) Solicitar atestados de regularidade de acesso.

Importante salientar que a PROPESQ não fará a homologação do projeto de pesquisa no SisGen. A atribuição da PROPESQ no SisGen é apenas validar o vínculo institucional do pesquisador nesta plataforma.

Caso sejam identificadas irregularidades, o próprio sistema notificará, por mensagem eletrônica, o usuário para apresentar manifestação e também informará o usuário na página inicial do SisGen.

Dúvidas ou esclarecimentos, entrar em contato com **[pesquisa@propesq.ufpb.br](mailto:pesquisa@propesq.ufpb.br)**

Atenciosamente,

Para verificar a autenticidade deste documento entre em **[https://sipac.ufpb.br/documentos/](https://sipac.ufpb.br/public/jsp/autenticidade/form.jsf)** informando seu número: **1**, ano: **2022**, documento (espécie): **OFÍCIO CIRCULAR**, data de emissão: **25/01/2022** e o código de verificação: **0e097a1389**

Copyright 2007 - STI - Superintendência de Tecnologia da Informação - UFPB